## **Revision History**

| Date      | Version        | Revision                                                  |
|-----------|----------------|-----------------------------------------------------------|
| 1/17/2024 | 1.01.01.33R8   | 1. Add the function of long pressing store/recall to save |
|           |                | screenshots                                               |
|           |                | 2. Correct the amplitude deviation problem of ramp        |
|           |                | waveform output                                           |
|           |                | 3. Fixed the problem of error prompt when inserting U     |
|           |                | disk                                                      |
|           |                | 4. Fixed the problem of sync signal output error in       |
|           |                | modulation mode                                           |
|           |                | 5. Corrected the problem of abnormal output of small-     |
|           |                | amplitude FM signal                                       |
|           |                | 6. Solve the problem of abnormal output when using        |
|           |                | external clock                                            |
| 3/31/2022 | 1.01.01.33R3   | 1. Fixed a bug. Resolve occasional startup failures.      |
|           |                | 2. Compatible with Rev.D hardware                         |
| 2/16/2020 | 1.01.01.33R1B6 | Optimized debounce of the front panel buttons.            |
| 7/29/2019 | 1.01.01.33R1B5 | Fixed an upgrade bug in 1.01.01.33R1. It is recommended   |
|           |                | to upgrade to 1.01.01.33R1B5 instead of 1.01.01.33R1.     |
| 2/25/2019 | 1.01.01.33R1   | <ol> <li>Supported TrueArb: 2~16 kpts</li> </ol>          |
|           |                | 2. Optimized the UI of selecting built-in arbs            |
|           |                | 3. Changed the clock switch strategy: When the clock      |
|           |                | source is set to External and no actual external clock    |
|           |                | signal is being received, the clock source will not       |
|           |                | switch to Internal automatically but the clock icon G     |
|           |                | will indicate that external clock is lost                 |
| 1/8/2019  | 1.01.01.30R1B2 | Fixed a bug: Setting frequency of one channel with square |
|           |                | wave causes another channel output disabled               |
| 7/24/2018 | 1.01.01.30R1   | 1. Supported Up followed by Down Sweep mode in            |
|           |                | Linear sweep (no change for Log sweep).                   |
|           |                | 2. Changed the amplitude strategy of AM modulation:       |
|           |                | The carrier stays fixed at the amplitude, regardless of   |
|           |                | the modulation setting.                                   |
|           |                | 3. Increased the upper limit of Harmonics number from     |
|           |                | 10 to 16.                                                 |
|           |                | 4. Added an icon to indicate clock source is internal or  |
|           |                | external.                                                 |
|           |                | Internal: 💽 External: 💽                                   |
|           |                | 5. Supported specifying Arb type by remote control when   |
|           |                | the modulating waveform is Arb.                           |
|           |                | 6. Supported changing the unit of amplitude without any   |

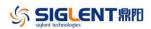

| Date      | Version      | Revision                                                                                                    |  |
|-----------|--------------|----------------------------------------------------------------------------------------------------|--|
|           |              | <ul> <li>amplitude change by long pressing the "Amplitude" softkey.</li> <li>Added "User" option under "PowerOn Setting".</li> <li>Added "Normal" as a new UI color style.</li> <li>Added memory space information in Store/Recall UI.</li> <li>Added ARB waveform name to display, allowing user to know which Arb waveform is loaded.</li> <li>Optimized response of the universal knob.</li> <li>Fixed several bugs:</li> <li>a) Burst cycles not corrected when it is set to a value ≥65536. [2017/12/25-1116387]</li> <li>b) In some sweep case the start and stop</li> </ul> |  |
|           |              | frequencies deviate from the set values.                                                                                                    |  |
| 8/29/2017 | 1.01.01.22R5 | Supported system recovery from U-disk.                                                                                                    |  |
| 10/8/2016 | 1.01.01.22   | <ol> <li>Permit setting the frequency to 0. 0 Hz would mean<br/>that the DDS accumulated phase word would be<br/>held/not change with time.</li> </ol>                                                                                                    |  |
|           |              | 2. Fixed several bugs                                                                                                    |  |
|           |              | <ul> <li>a) Single Channel AM Modulation Output Amplitude</li> <li>Is 9.3% too low</li> </ul>                                                                                                    |  |
|           |              | <ul> <li>Manual trigger cannot trigger both channels at<br/>the same time</li> </ul>                                                                                                    |  |
|           |              | c) SW bug regarding the modulation with noise                                                                                                    |  |
|           |              | d) Display graphic error for displayed wave shape                                                                                                    |  |
|           |              | e) Cannot save the last state after the update                                                                                                    |  |
| 8/1/2016  | 1.01.01.21R1 | Fixed several bugs                                                                                                    |  |
| 3/29/2016 | 1.01.01.19R2 | The first formal release                                                                                                    |  |

| Source Version | <b>Object Version</b> | Compatibility |
|----------------|-----------------------|---------------|
| 1.01.01.33R3   | 1.01.01.33R8          | Tested        |
| 1.01.01.33R1B6 | 1.01.01.33R3          | Tested        |
| 1.01.01.33R1   | 1.01.01.33R1B6        | Tested        |
| 1.01.01.30R1   | 1.01.01.33R1B6        | Tested        |
| 1.01.01.33R1   | 1.01.01.33R1B5        | Tested        |
| 1.01.01.30R1B2 | 1.01.01.33R1B5        | Not Tested    |
| 1.01.01.30R1   | 1.01.01.33R1B5        | Tested        |
| 1.01.01.22R5   | 1.01.01.33R1B5        | Tested        |
| 1.01.01.22     | 1.01.01.33R1B5        | Tested        |
| 1.01.01.21R1   | 1.01.01.33R1B5        | Not Tested    |
| 1.01.01.19R2   | 1.01.01.33R1B5        | Tested        |
|                |                       |               |

## **Compatibility between Versions**

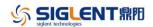

## **Update Instructions**

## WARNING: DO NOT shut off the instrument until the update is completed.

1. Copy the update file (\*.ads) to a FLASH type U-disk, and then connect the U-disk to the USB host port of the instrument.

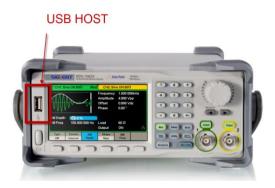

2. Press the Utility key on the front panel, and then softkey "System ->Page 1/2 -> Firmware Update", to enter the interface of the file browser.

| Addr(C)    /Lo      | cal |        |        |        |               |
|---------------------|-----|--------|--------|--------|---------------|
| Set USB Device (0:) |     |        |        |        |               |
| 🗢 Local(C           | ::) |        |        |        |               |
|                     |     |        |        |        |               |
|                     |     |        |        |        |               |
|                     |     |        |        |        |               |
|                     |     |        |        |        |               |
|                     |     |        |        |        |               |
|                     |     |        |        |        |               |
|                     |     |        |        |        |               |
| Ella Toma           |     |        |        |        | Dawa          |
| File Type<br>Data   |     | Browse | Recall | Delete | Page<br>1/2 ► |
| Data                |     |        |        |        | 172 🖻         |

3. Select "USB Device" thru the knob on the front panel, press "Browse", and then select the correct ads file using the knob

| Addr(0)   /device/sda1000x       |                                  |        |        |        |       |
|----------------------------------|----------------------------------|--------|--------|--------|-------|
| 🗢 Local(C:)                      |                                  |        |        |        |       |
| 🔤 USB De                         | ■ USB Device (0:)                |        |        |        |       |
| <sup>≜</sup> <up></up>           |                                  |        |        |        |       |
| 👈 sdg1(                          | 👈 sdg1000x                       |        |        |        |       |
| 📑 SDG                            | SDG1000X_V100R001B01D01P19R2.ADS |        |        |        |       |
| SDG1000X_V100R001B01D01P21R1.ADS |                                  |        |        |        |       |
| SDG1000X_V100R001B01D01P22.ADS   |                                  |        |        |        |       |
|                                  |                                  |        |        |        |       |
|                                  |                                  |        |        |        |       |
| File Type                        |                                  |        |        |        | Page  |
| Data                             |                                  | Browse | Recall | Delete | 1/2 ► |

4. Press "Recall" to start the update. A progress bar is displayed during the update. After the update is completed, the generator will restart automatically.

WARNING: DO NOT shut off the instrument until the update is completed.